# **Часы/GPS-трекер A16 Руководство пользователя**

Перед использованием необходимо внимательно ознакомиться с данной инструкцией.

# **1. Как пользоваться**

1. **Перед началом работы:** проверить серийный номер на коробке, а также наличие всех комплектующих внутри нее.

 2. **Перед включением:** установить SIM-карту с поддержкой одного из стандартов сотовой связи (850,900,1800,1900 МГц), подключить услуги АОН и передачи данных (тарифный план как минимум с 30 Мбайтами в месяц). Примечание: часы не поддерживают 3G и 4G, а только передачу данных по GPRS.

 3. **Включение:** для этого нажать и удерживать в течение более 3 секунд кнопку включения.

4. **Выключение:** если GPS-трекер находится в сети, то отключить его можно только с помощью приложения (функция «Remote shutdown» доступна в настройках приложения на мобильном телефоне). Если же устройство не в сети, то для выключения нужно нажать и удерживать кнопку включения.

5. **Зарядка аккумулятора:** подсоединить USB-кабель с обычным блоком питания для зарядки мобильного телефона (рекомендуется зарядное на 5В, 1А). Для полной зарядки требуется 2-3 часа.

### 6. **Измерение пульса**

Первый вариант: нажать и удерживать на GPS-трекере кнопку измерения пульса, после чего активируется данная функция. При измерении нельзя трясти или размахивать руками. После получения результата нажать любую кнопку для отключения функции. В этом случае в приложении история измерений никак не отражается.

Второй вариант: можно также использовать функцию (в мобильном приложении) измерения пульса по расписанию (это сокращает время работы трекера в режиме ожидания).

 7. Другие функции: слежение в реальном времени; экстренный вызов и т.п., доступные в мобильном приложении. См. инструкции по пользованию ПО; перед этим нужно скачать последнее и настроить его.

8. Установка SIM-карты

Для облегчения установки в коробке есть пинцет.

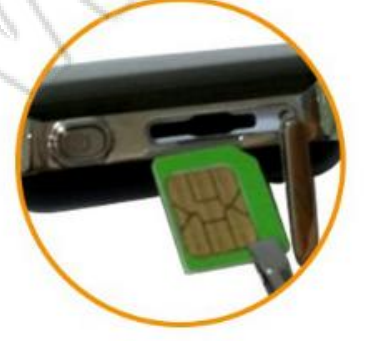

<sup>1.</sup> Установить SIM-карту контактами вверх

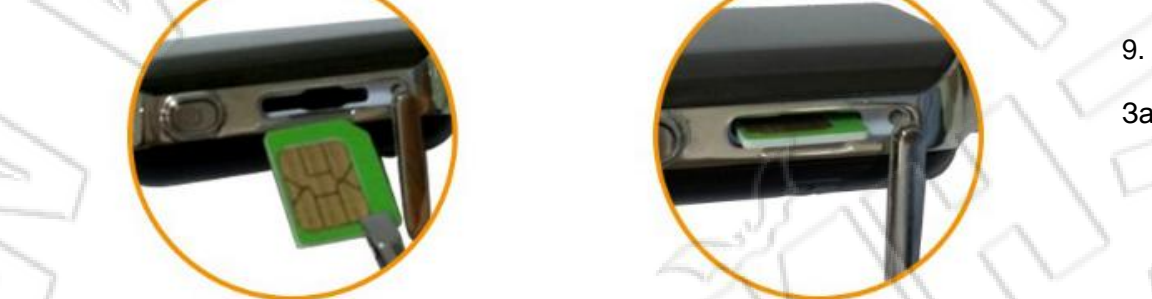

2. Закрыть крышкой разъем.

Запись

серийного номера устройства На коробке есть десятизначный серийный номер. Нужно либо запомнить его, либо записать куда-нибудь (например, в компьютер). Он необходим для входа в систему, поэтому не рекомендуется забывать его.

# **2. Функции изделия**

- 1. Слежение в реальном времени.
- 2. История маршрутов.
- 3. Геозона.
- 4. Экстренный вызов, двусторонняя связь, звуковое наблюдение.
- 5. Измерение пульса по расписанию и в реальном времени.
- 6. Режим «Не беспокоить».
- 7. Будильник.
- 8. Напоминание о приеме лекарств.
- 9. Поиск часов.
- 10. Удаленное выключение.
- 11. Различные настройки и функции приложения.

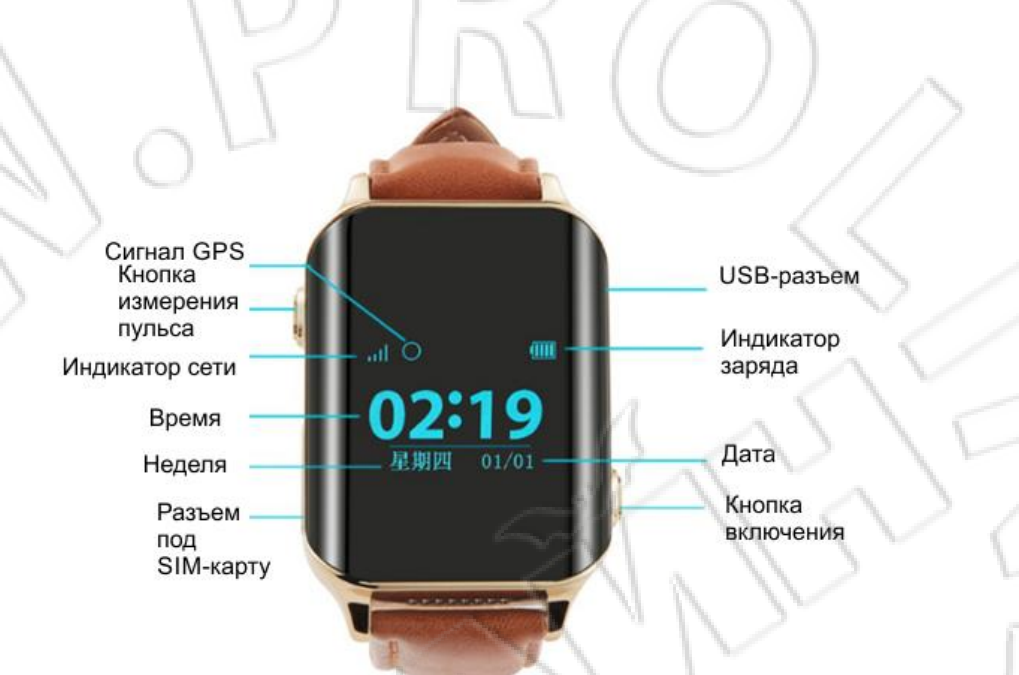

# **3. Технические характеристики устройства**

Определение географического положения: GPS, AGPS, WI-FI, по базовым станциям (LBS), BeiDou.

Точность определения: GPS+BeiDou - 5-15 м; WI-FI - 15-100 м; по базовым станциям

100-1000 м.

Размеры изделия: 46X36X16 мм.

Вес: 40 г.

Емкость аккумулятора: 500 мА∙ч.

Время работы в режиме ожидания: 5 дней.

Поддержка сторонних систем: Android, iOS, компьютерные программы и т.д.

Основные возможности: поддержка четырех стандартов сотовой сети; настройки языка и

часового пояса; встроенные параметры большинства сотовых сетей.

# **4. Описание функций**

### **4.1. Экстренный вызов**

Если настроены номера членов семьи, то для его набора нужно нажать и удерживать кнопку включения/экстренного вызова; если отвечают по первому номеру, то на второй устройство не звонит. Если же по первому не отвечают, то часы автоматически набирают второй номер. Действие повторяется дважды, до ответа на вызов.

### **4.2. Настройка режимов работы**

Есть три таких режима. Выбрать последний можно через мобильное приложение.

1. Быстрое определение координат (1 минута): обновление трекером данных местоположения каждую минуту; такой режим не рекомендуется из-за быстрого разряда аккумулятора.

2. Стандартное определение координат (10 минут): обновление трекером данных местоположения каждые 10 минут.

3. Энергосберегающее определение координат (один час): обновление трекером данных местоположения каждый час; этот режим позволяет максимально сэкономить энергию аккумулятора.

#### **4.3. История маршрутов**

Часы хранят историю маршрутов за последние три месяца. Если в истории маршрутов два места находятся очень близко друг к другу, то устройство считает их одним местоположением.

### **4.4. Геозона**

Данная функция доступна в мобильном приложении. С помощью нее можно выделить на карте определенную географическую область, и если устройство выходит за ее границы, то на приложение приходит уведомление об этом. Частота поступления такого уведомления зависит от интервала загрузки координат: чем он меньше, тем скорее придет оповещение о данном событии.

#### **4.5. Звуковое наблюдение**

Первый способ: выбрать в настройках приложения данную функцию и ввести нужный номер мобильного телефона. Немного обождать, и устройство позвонит на указанный номер. Если

снять трубку, то тогда можно прослушать обстановку вокруг часов.

Второй способ: добавить в приложении номер мобильного телефона в доверенные. Тогда при звонке с указанного номера пользователь трекера нажимает кнопку измерения пульса, после чего можно прослушать обстановку вокруг устройства.

Примечание: если добавить в доверенные хотя бы один номер, то другой телефон, которого нет в «белом» списке, уже не сможет позвонить на трекер. Если же в доверенных не указано никаких номеров, то на часы можно позвонить с любого телефона.

## **4.6. Режим «Не беспокоить»**

Данный режим не позволяет дозвониться до трекера. Можно настроить до 4 интервалов времени, когда этот режим будет активен.

### **4.7. Ввод номера для мониторинга и настройка языка и часового пояса**

После ввода такого номера в приложении можно на указанный телефон принимать SMS-уведомления с трекера. Кроме того, данный номер позволяет управлять трекером с помощью SMS-команд (см. таблицу 2). Настройка часового пояса предназначена для жителей других стран. В Китае данную настройку выполнять не нужно.

#### **4.8. Измерение пульса по расписанию**

Для этого необходимо выбрать в настройках приложения соответствующую функцию (интервал указывается в минутах). После настройки часы будут измерять пульс согласно указанному расписанию. Чтобы просмотреть данные измерений, нужно нажать значок сердечка. Данная функция потребляет много заряда аккумулятора, и поэтому сокращает время работы часов. Для экономии энергии рекомендуется отключить измерения пульса по расписанию. Примечание: если измерять пульс нажатием кнопки на самом трекере, то данные об этом не отображаются в приложении.

#### **4.9. Поиск часов**

Если включить данную функцию, то часы будут отправлять дополнительную информацию при соединении с сетью, что упрощает их поиск.

# **5. Функции кнопок**

Включение устройства выполняют нажатием кнопки включения/экстренного вызова. Если часы находятся в сети, то вручную (нажатием кнопки включения/экстренного вызова) их нельзя отключить, но можно, когда в устройстве не установлена SIM-карта. Если ввести в трекер два номера членов семьи, то длительное нажатие кнопки включения/экстренного вызова позволяет набрать данные номера; второй номер не набирается при ответе первого; если же последний не отвечает, то устройство звонит по второму; данное действие повторяется дважды, после чего вызов завершается.

# **6. Клиентское ПО**

6.1. Для загрузки приложения «AIBEILE» на телефон нужно отсканировать следующие QR-коды.

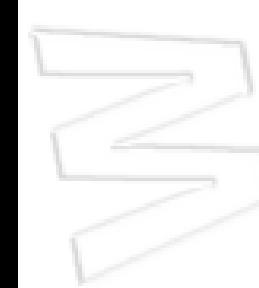

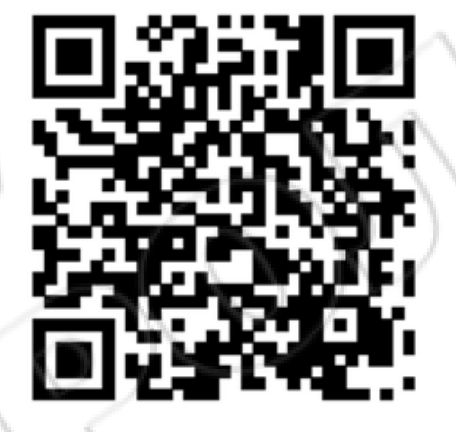

Для Android Для iOS

6.2. Для компьютера: http://en.i365gps.com/.

# 6.3 **На Android**

Для загрузки приложения через магазин приложений Google play ввести в поиске «AIBEILE».

# **На iOS**

Для загрузки приложения через магазин приложений app store ввести в поиске «AIBEILE».

**Примечание: во время установки приложение запрашивает доступ для определения местоположения телефона. Необходимо разрешить ему доступ.**

6.4. Запустить приложение. Для входа в него ввести десятизначный идентификатор, который можно найти на коробке, и пароль по умолчанию (123456), затем нажать «Войти». Рекомендуется сменить пароль после первого входа в приложение.

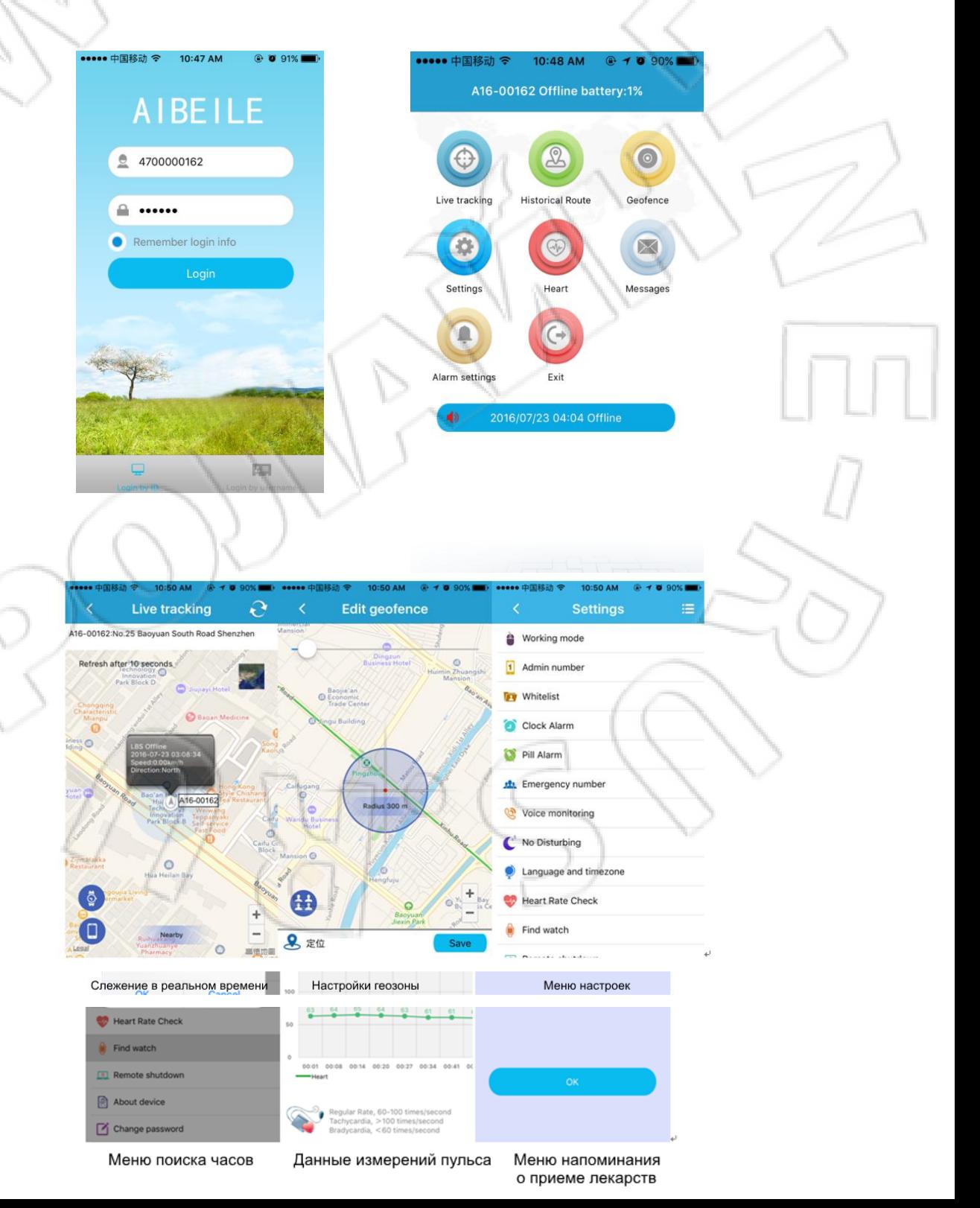

# 7. Настройка названия точки доступа сети (APN)

В некоторых странах для подключения через GPRS нужно указывать APN. Ее можно узнать у оператора связи или на сайте последнего.

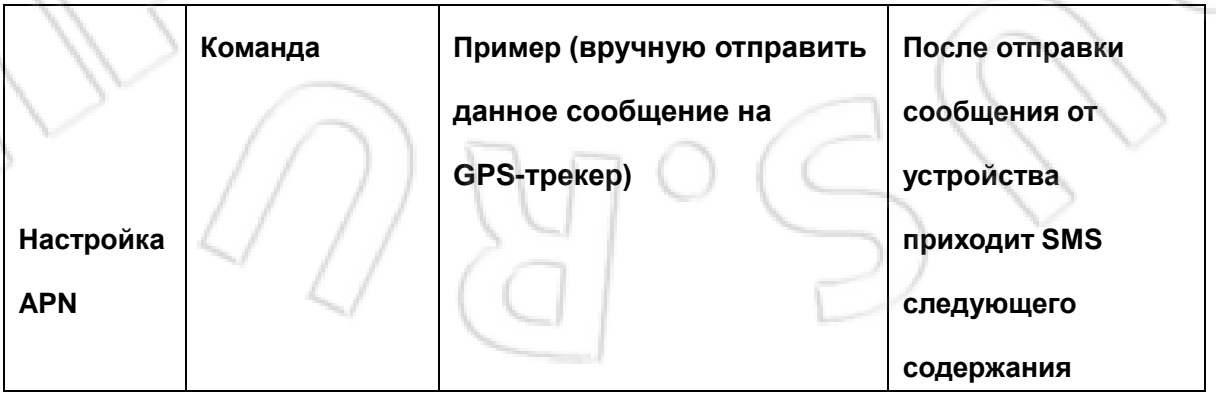

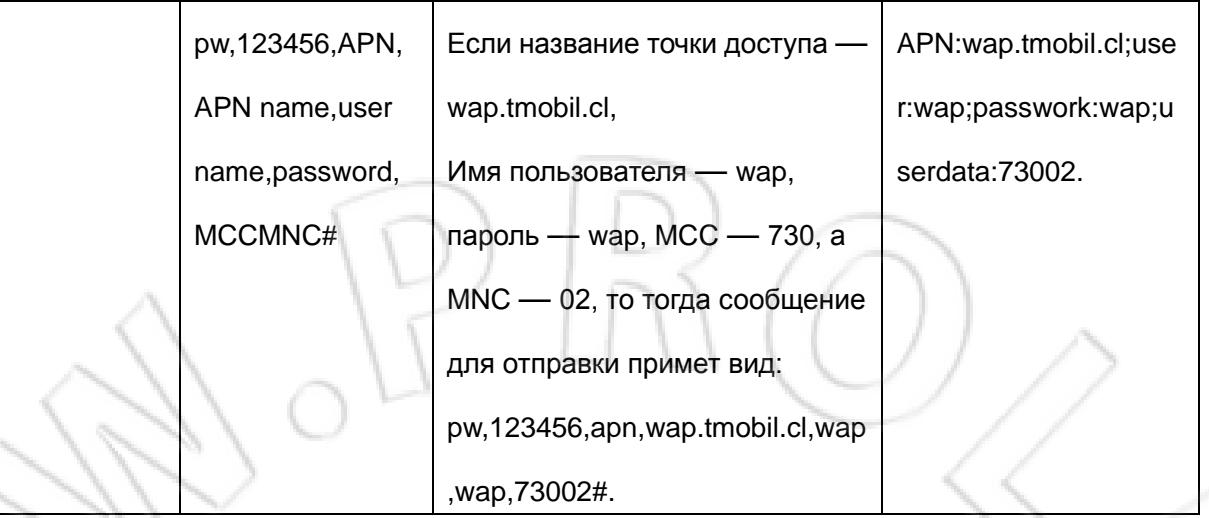

### Примечание:

для отправки SMS-команды используют мобильный телефон. После данной операции нужно проверить, пришло ли ответное сообщение от часов.

Формат команды: pw,123456,APN,название точки доступа,имя пользователя,пароль,MCCMNC# Пример: есть SIM-карта MTS, тогда название точки доступа (APN) — internet.mts.ru, пароль и имя пользователя — mts, мобильный код страны (MCC) — 250, а код мобильной сети (MNC)  $-01.$ 

Т.е. команда принимает следующий вид: pw,123456,apn,internet.mts.ru,mts,mts,25001#. Примечание: если имя пользователя и пароль отсутствуют, то их оставляют пустыми и отделяют запятыми как в примере выше.

Если от трекера приходит ответное сообщение, значит APN настроена верно. Примечание: у каждого оператора связи — свое название точки доступа, поэтому чтобы узнать ее, а также мобильные коды страны и сети, нужно обратиться к своему поставщику сотовых услуг.

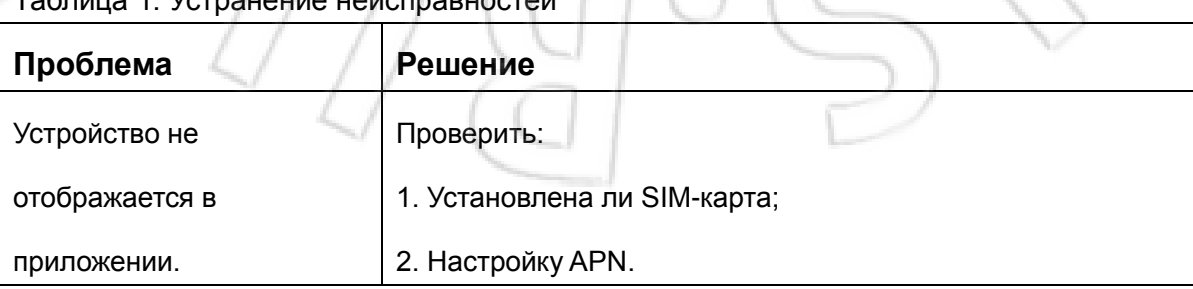

### Таблица 1. Устранение неисправностей

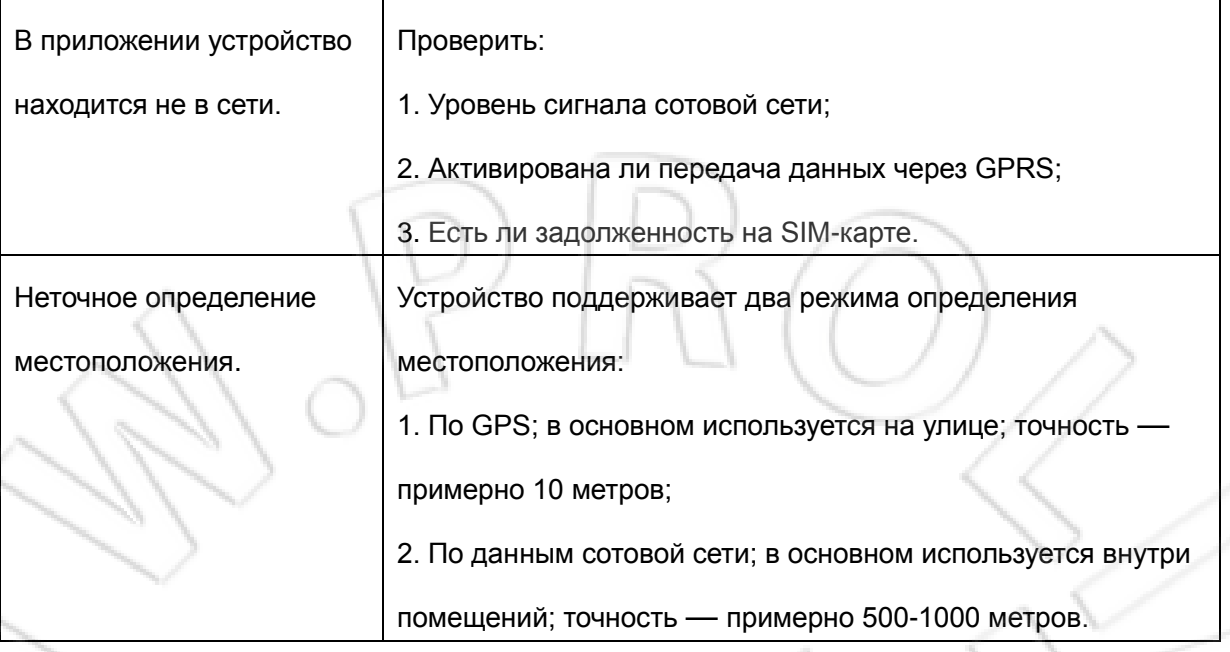

 $\int$ 

# Таблица 2. Основные SMS-команды

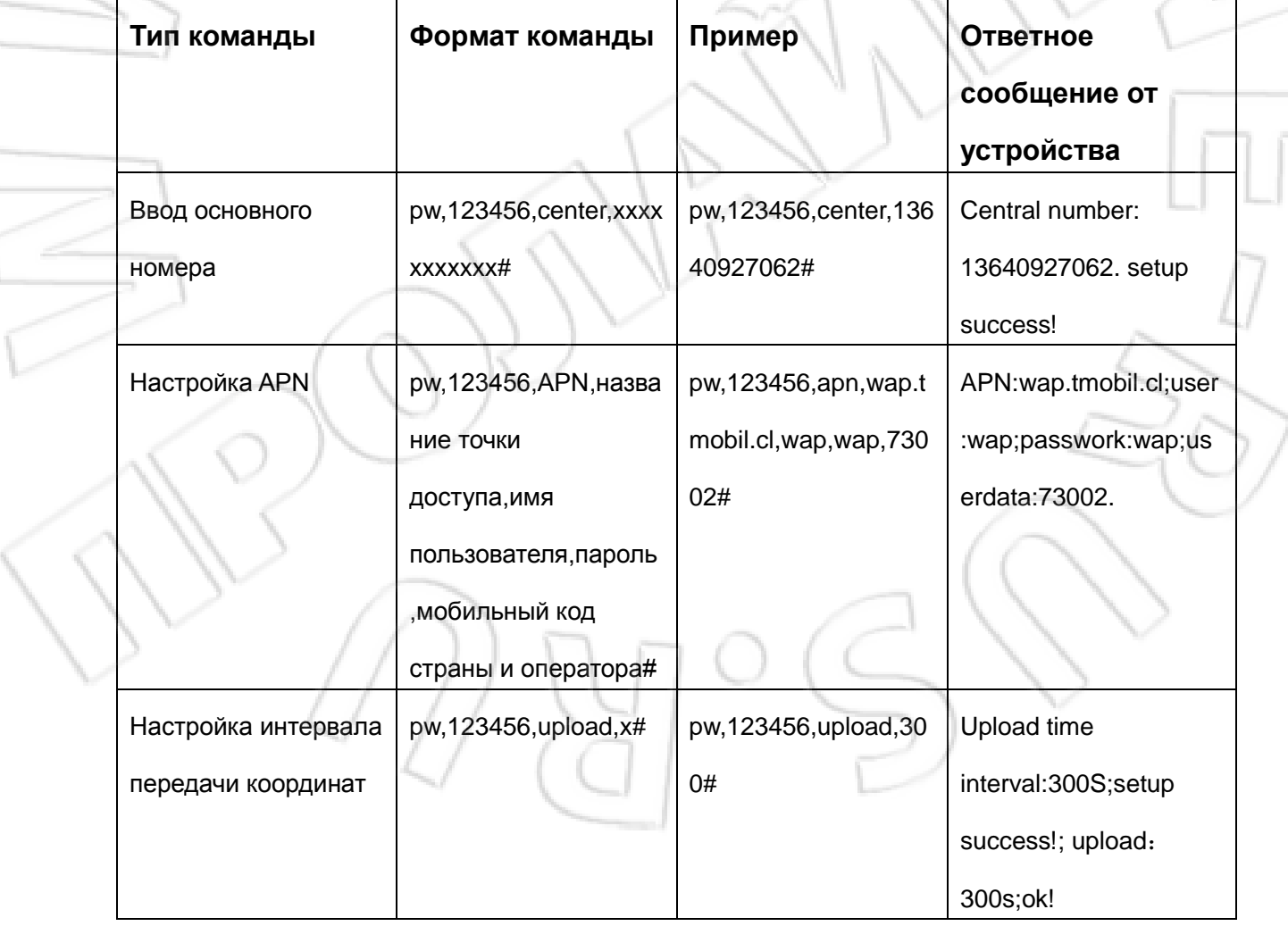

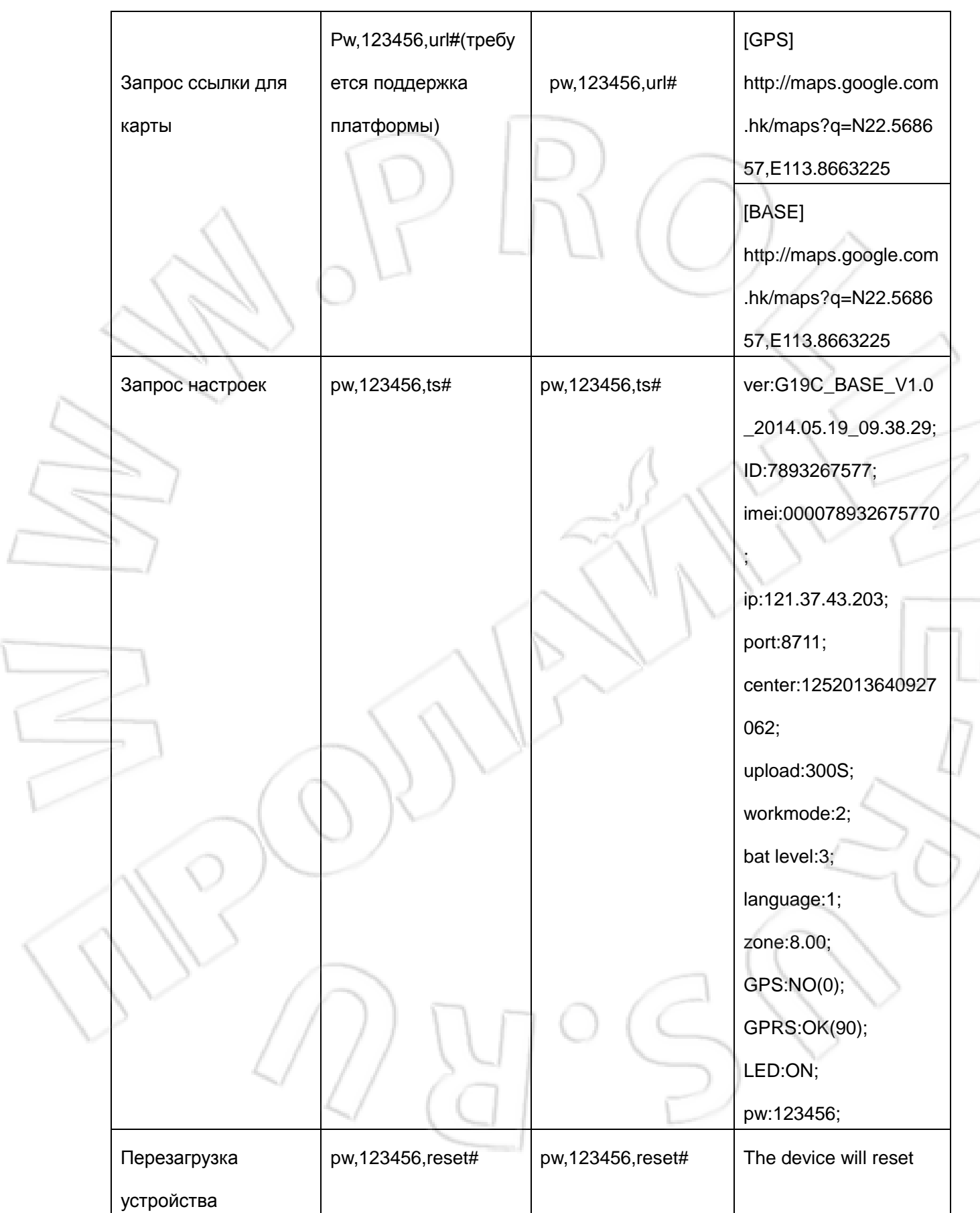

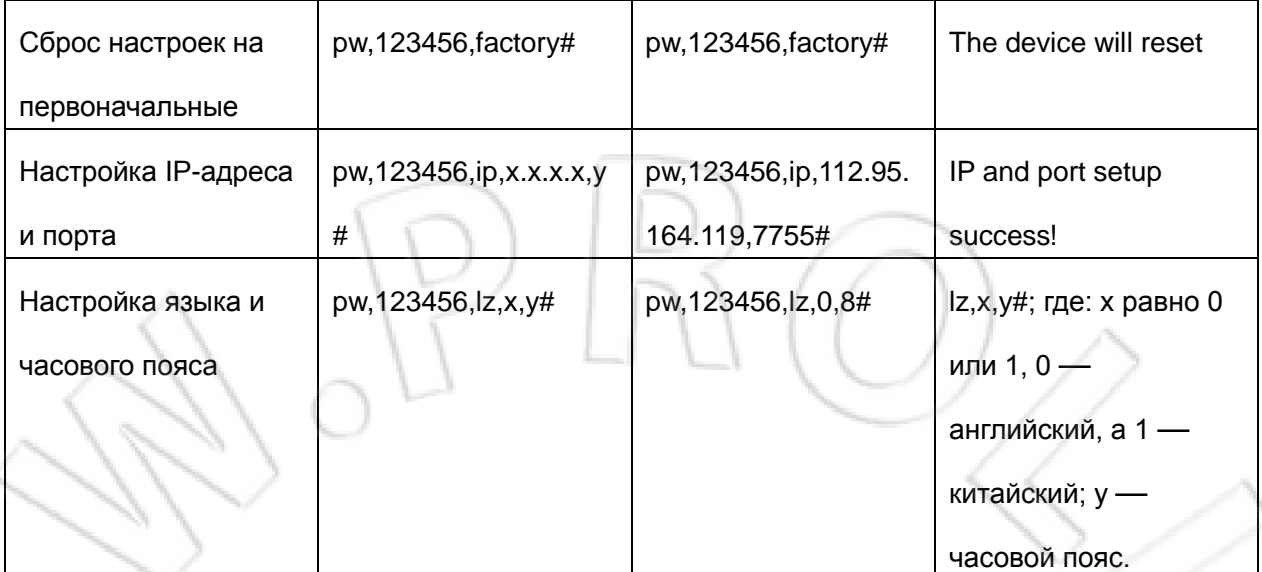

### **Защита персональных данных**

• Необходимо пользоваться устройством надлежащим образом. Изделие должно использоваться людьми только с их согласия. Компания, согласно законодательству, принимает соответствующие меры для защиты сетевой информации, а также персональных данных пользователей. Компания не несет ответственности за незаконное использование этого изделия.

#### **Замечания**

• Полная функциональность устройства достигается только совместным использованием часов с поддержкой GPS и соответствующего клиентского ПО. Для безопасной и корректной работы с данным оборудованием необходимо внимательно ознакомиться с руководством пользователя. Указания по работе с ПО см. в соответствующих инструкциях к нему.

• Модификация и разборка изделия приведут к лишению гарантии.

• Во избежание повреждения необходимо пользоваться только комплектующими, поставляемыми вместе с изделием. Гарантия не распространяется на случаи ненадлежащего использования устройства и подключения к нему несовместимых комплектующих. Это также может угрожать здоровью как самого пользователя, так и окружающих. За это компания не несет никакой ответственности.

• Функциональность изделия зависит от платформ GPS, GIS, а также сотовой сети и т.д. Для работы устройства необходимо установить SIM-карту и активировать услугу передачи данных. Для адекватной работы трекера необходим устойчивый прием сети. Компания не несет никакой ответственности за потерю данных, убытки и простои в обслуживании, вызванные неисправностью сети.

• Меры предосторожности:

1. Запрещается погружать изделие в воду;

2. Следует держать устройство вдали от открытого огня, а также не подвергать его воздействию высокой температуры и других экстремальных факторов;

3. Необходимо сказать детям, что им не следует пытаться съесть изделие или брать его в

рот;

4. Запрещается пользоваться зарядными устройствами, непредусмотренными производителем.

• Функция определения местоположения не работает в выключенном состоянии и вне зоны действия сети.